#### <u>STEP1</u> Login

| Examin<br>Passwo<br>Admission procedu<br>Examination classification<br>College/Graduate school,<br>etc<br>Examinee number<br>Admission procedu | ure information                                                                                                    | If you forget your pas                                                                                                    |                                                                                                    | jistration.                                                       |
|----------------------------------------------------------------------------------------------------|----------------------------------------------------------------------------------------------------|----------------------------------------------------------------------------------------------------|----------------------------------------------------------------------------------------------------|-------------------------------------------------------------------|
| Admission proceed<br>Examination classification<br>College/Graduate school,<br>etc<br>Examinee number                                          | ure information<br>General Admission (first sche<br>School of Law, College of Hur                                                                                                    | If you forget your pas                                                                                                    | sword, click here .                                                                                                    | jistration.                                                       |
| Examination classification<br>College/Graduate school,<br>etc<br>Examinee number                                                               | General Admission(first sche<br>School of Law, College of Hur                                                                                                    | edule)                                                                                                    |                                                                                                    |                                                                   |
| Examination classification<br>College/Graduate school,<br>etc<br>Examinee number                                                               | General Admission(first sche<br>School of Law, College of Hur                                                                                                    | -                                                                                                    |                                                                                                    |                                                                   |
| College/Graduate school,<br>etc<br>Examinee number                                                                                             | School of Law, College of Hur                                                                                                    | -                                                                                                    |                                                                                                    |                                                                   |
| etc<br>Examinee number                                                                                                    |                                                                                                    | nan and Social Sciences                                                                                                    |                                                                                                    |                                                                   |
|                                                                                                    | 11510002                                                                                                    |                                                                                                    |                                                                                                    |                                                                   |
| Admission proced                                                                                                    |                                                                                                    |                                                                                                    |                                                                                                    |                                                                   |
|                                                                                                    | ure menu                                                                                                    |                                                                                                    |                                                                                                    |                                                                   |
| Message                                                                                                    |                                                                                                    | information and upload the ID                                                                                                    | photo.                                                                                                    |                                                                   |
|                                                                                                    | egister student infor                                                                                                    |                                                                                                    | Registe                                                                                                    | To STEP 2                                                         |
| 2 Unregistered Up                                                                                                    | pload ID photo                                                                                                    |                                                                                                    | Upload                                                                                                    | To STEP 3                                                         |
| Upl                                                                                                    | load ID photo here.                                                                                                    |                                                                                                    | T 07                                                                                                    |                                                                   |
| 3 Pa                                                                                                    | ayment of admission                                                                                                    | ı fee                                                                                                    | To STE<br>Procedure > Payment :                                                                                                    | [Bachelor]                                                        |
|                                                                                                    | s necessary to pay the admiss                                                                                                    | ion fee by the payment due da                                                                                                    |                                                                                                    | applied for the New Acader<br>Support System (reduction           |
| ¥28                                                                                                    | 32,000<br>Imission fee)                                                                                                    | Due date for payment:2                                                                                                    |                                                                                                    | exemption of admission fee a<br>tuition, and grant-type scholarsh |
| is c<br>[Ba<br>If y<br>exe<br>adn<br>[Gr<br>If y<br>wet                                                                                        | completed.<br>achelor]<br>you are going to apply or have<br>emption of admission and tuition<br>mission fee. When you register<br>raduate School]<br>you apply for admission fee exc | already applied for the New Le<br>on fees, and grant-type scholar<br>r student information, please s<br>emption or deferral, be sure to | reason after the admission procedur<br>earning Support System (reduction or<br>rship), you do not need to pay the<br>elect whether this is applicable.<br>check the Kanazawa University<br>nd contact the division in charge of | you do not need to pay the admiss fee.                            |

"Next" Please enter Examination number and Password and click

> fee deferral) and contact the division in charge of each graduate school. You do not need to pay the admission fee.

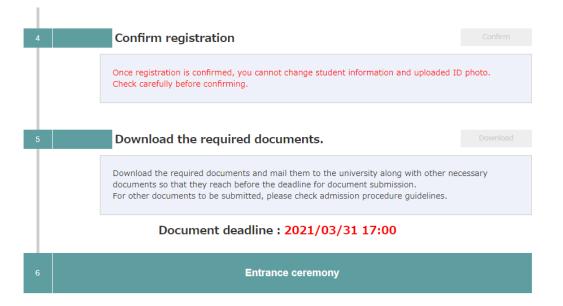

# STEP2 Register student information

Please register student information.

Req. is necessary.

| Student informatio                                                                                                    | n                                                                                                    |                                                                                                    |
|----------------------------------------------------------------------------------------------------|----------------------------------------------------------------------------------------------------|----------------------------------------------------------------------------------------------------|
| Student information                                                                                                    |                                                                                                    | You need to input<br>Japanese kana.                                                                 |
| Name in katakana Req.                                                                                                    | Family name (FULL WIDTH)                                                                                                    | Please install<br>Japanese Kana                                                                     |
|                                                                                                    | Family name (FULL WIDTH)                                                                                                    | input software in the terminal to be used.                                                          |
| Full Name Req.                                                                                                    | You can enter in kanji, which you could not use at the time of application. Please enter the kanji listed in<br>your family register.<br>If you cannot input a kanji, use alternative characters.<br>If you are not a Japanese national, enter your name as shown in your resident card or passport using                                                                                   |                                                                                                    |
|                                                                                                    | alphabets, with your family name for " $\underline{'}$ " and your first and middle names for " $\underline{'}$ ".                                                                                                    |                                                                                                    |
|                                                                                                    | Req. Family name (Half-width)                                                                                                    |                                                                                                    |
|                                                                                                    | Req. First name (Half-width)                                                                                                    |                                                                                                    |
| Name(alphabet) Req.                                                                                                    | MIDDLE NAME (Half-width)*Optional                                                                                                    |                                                                                                    |
|                                                                                                    | *The entry of your middle name is not mandatory.<br>Enter your name as shown in your resident card or passport using alphabets, specifically your family nam<br>first name, and middle name, in this order.If your name is not divided into your family and first names,<br>enter your name as both family and first names.<br>If you do not have your passport, enter your name in romaji. | e,                                                                                                  |
| Date of Birth<br>(Input in Common Req.<br>Era/CE)                                                                                                    | Year month Day (Half-width) years old                                                                                                    |                                                                                                    |
| Sex Req.                                                                                                    | O Male O Female                                                                                                    | Please input an address in                                                                          |
| Nationality Req.                                                                                                    |                                                                                                    | Japan.<br>[Graduate school]                                                                         |
| Permanent Req.                                                                                                    | Select permanent residence (Prefecture) listed in your family register. If it is abroad, select "Others."                                                                                                    | If you have not yet decided on<br>your address in Japan, please                                     |
| Birthplace Req.                                                                                                    | Select a Prefecture where you have lived the longest. If it is abroad, select "Others."                                                                                                    | input the address of Kanazawa<br>university instead.                                                |
|                                                                                                    | ntact of student<br>can receive the documents since the documents will be sent after the admission procedure is completed(except for<br>r and graduate school admissions).If you are eligible for transfer or graduate school admissions, please enter your cur                                                                                                    | Postcode : 920-1192<br>Prefecture : 石川県<br>City : Kanazawashi<br>Address Line 1: Kakumamachi        |
| Postcode                                                                                                    | Req.     -     (Half-width)     Detect address from postcode.                                                                                                    |                                                                                                    |
| Prefecture                                                                                                    | Req Detect postcode from address.                                                                                                    |                                                                                                    |
| City                                                                                                    | Req. (FULL WIDTH)                                                                                                    |                                                                                                    |
| Address Line 1                                                                                                    | Req. (FULL WIDTH)                                                                                                    |                                                                                                    |
| Address Line 2                                                                                                    | (FULL WIDTH)                                                                                                    | )                                                                                                   |
| Phone number<br>%Be sure to enter either home<br>phone number or mobile phone                                                                                          | Home phone number (Half-width number, -)                                                                                                    |                                                                                                    |
| number.<br>%Enter a phone number that<br>can be reliably contacted.                                                                                                    | Mobile phone number (Half-width number, -)                                                                                                    | Be sure to "Send an e-mail for<br>a confirmation" becasuse there<br>is a possibility that temporary |
| Email address<br>If it has restrictions such as<br>domain specification, please<br>change the settings so that you<br>can receive emails from the<br>following domain. | Req.     Please enter again.                                                                                                    | notification e-mails will be<br>sent all at once.                                                   |
| Domain:@adm.kanazawa-u.ac.jp                                                                                                    |                                                                                                    |                                                                                                    |

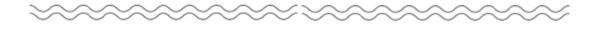

| Prefecture                                                                                                    | Req. Detect postcode from address.                                                                                                    |                                                                                                    |                                                                                  |
|----------------------------------------------------------------------------------------------------|----------------------------------------------------------------------------------------------------|----------------------------------------------------------------------------------------------------|----------------------------------------------------------------------------------|
| City                                                                                                    | Req.                                                                                                    | (FULL WIDTH)                                                                                                    |                                                                                  |
| Address Line 1                                                                                                    | Req.                                                                                                    | (FULL WIDTH)                                                                                                    |                                                                                  |
| Address Line 2                                                                                                    |                                                                                                    | (FULL WIDTH)                                                                                                    |                                                                                  |
| Initial setting of the porta                                                                                                    | al for guardians, etc. Enter after checking <u>here</u> .                                                                                                    |                                                                                                    |                                                                                  |
| Disclosure of<br>academic results to<br>your family (primary Req.<br>income provider,<br>etc.)                                                                                                    | <ul> <li>Disclose</li> <li>Do not disclose</li> <li>Not required (the student is t<br/>*If you select "Disclose," your family (primary income provider, etc<br/>the portal.</li> </ul>                                                                                                    |                                                                                                    |                                                                                  |
| Initial password                                                                                                    | (8 or more half-width alphanumeric characters)<br>*It will be used by your family (primary income provider, etc.) to I<br>note so that you do not forget.                                                                                                    | log in to the portal after admission. Make a                                                                           | This item is only visible                                                        |
| scholarship).<br>Be sure to check and enter the<br>Only candidates for whom "Ain<br>scholarship.<br>Those who have "Aiready appli<br>guidance to the entrance exam<br>Overseas students are not eligi<br>If an overseas student wants to<br>New Learning | ng Support System (reduction or exemption of admission and<br>he "New Learning Support System (for Bachelor)" on the university well<br>eady applied for the reservation at high school" is applicable are eligible for<br>led for the reservation at high school" or "Apply" need to submit the docum-<br>nination section during the admission procedure period.<br>lible for this scholarship, so please choose "Do not apply."<br>o apply for the extension of the payment of the admission fee, contact the A<br>© Do not apply. O Already applied for the reservation at high s | bsite.<br>the reservation of the non-refundable<br>ents as described in the admission procedure<br>Admission Division. | for undergraduate students.                                                      |
| Support System                                                                                                    | Back     Next                                                                                                    |                                                                                                    |                                                                                  |
|                                                                                                    |                                                                                                    | Learning<br>Bachelor)                                                                                                  | o check and enter "New<br>Support System (for<br>" on the Kanazawa<br>y website. |

The following message may appear. Check it, and if there is no problem, click "OK". If you input address of Kanazawa University, you can click "OK".

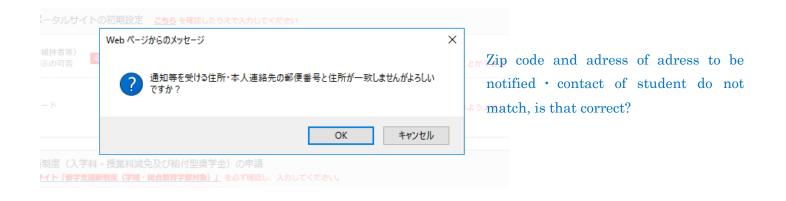

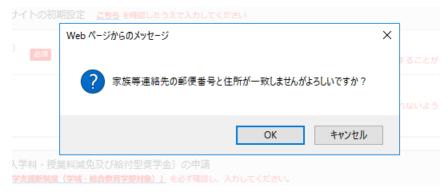

Zip code and adress of contact of guardians, etc do not match, is that correct?

## STEP3 Upload ID photo

Please upload ID photo.

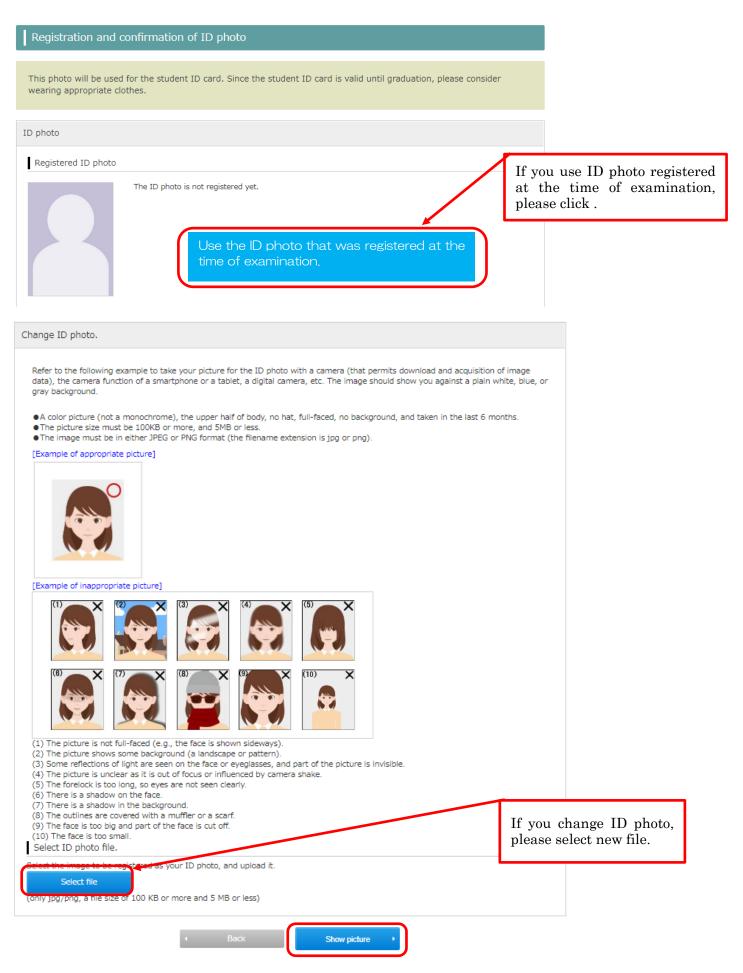

### STEP4 Payment of admission fee

Please click "Procedure" and select payment method.

[Bachelor]

If you will apply or have already applied for the New Academic Support System(reduction or exemption of admission fee and tuition, and grant-type scholarship), you do not need to pay the admission fee.

### [Graduate School]

If you apply for admission fee exemption or admission fee deferral, be sure to check the Kanazawa University website (admission fee exemption and admission fee deferral) and contact the division in charge of each graduate school. You do not need to pay the admission fee.

|                                        | Payment                                                                                                    | f admission fe                                                                                                    | e                                                                                                    | Procedure                                                                  | Payment site                                                        |
|----------------------------------------|----------------------------------------------------------------------------------------------------|----------------------------------------------------------------------------------------------------|----------------------------------------------------------------------------------------------------|----------------------------------------------------------------------------|---------------------------------------------------------------------|
|                                        | It is necessary to                                                                                                    | o pay the admission f                                                                                                    | ee by the payment due date.                                                                                                    | 1                                                                          | 2                                                                   |
|                                        | Amount                                                                                                    | Payment status                                                                                                    | Day of payment/ due date fo                                                                                                    | r payment                                                                  |                                                                     |
|                                        | ¥282,000<br>(Admission fee)                                                                                                   |                                                                                                    | Due date for payment:202                                                                                                    | 1/02/04 19:00                                                              |                                                                     |
|                                        | is completed.<br>[Bachelor]<br>If you are going<br>exemption of ad<br>admission fee. V<br>[Graduate Schoo<br>If you apply for | to apply or have alre<br>mission and tuition fe<br>Vhen you register stu<br>I)]<br>admission fee exemp<br>on fee exemption and | Il not be refunded for any rea<br>ady applied for the New Learn<br>ees, and grant-type scholarshi<br>dent information, please selec<br>tion or deferral, be sure to ch<br>d admission fee deferral) and | ning Support Sy a<br>p), you do not<br>at whether this<br>eck the Kanaza v | tem (reduction or<br>teed to pay the<br>applicable.<br>a University |
| Select pa                              | ayment                                                                                                    |                                                                                                    |                                                                                                    | •                                                                          | _                                                                   |
|                                        | ayment<br>Admission fee) ∨                                                                                                    | If you li<br>Card Pa                                                                                                    | ve abroad, select<br>yment".                                                                                                    | ♥<br>c "Credit                                                             |                                                                     |
| ¥282,000(A                             |                                                                                                    | Card Pa<br>"Non Cro                                                                                                    |                                                                                                    | nt" is for                                                                 |                                                                     |
| ¥282,000(#<br>Select th                | Admission fee) ∨<br>ne payment metho                                                                                          | Card Pa<br>"Non Cro                                                                                                    | yment".<br>edit Card Paymer                                                                                                    | nt" is for                                                                 | Choose                                                              |
| ¥282,000(A<br>Select th<br>Credit Carc | Admission fee) ∨<br>ne payment metho                                                                                          | Card Pa<br>"Non Cro                                                                                                    | yment".<br>edit Card Paymer                                                                                                    | nt" is for                                                                 | Choose                                                              |

"Next". Check the payment amount, etc., and if there are no problems, proceed to the "payment site".

#### Select paymen

If the payment session expires, follow the procedure again and proceed to the payment site.

| Amount                  | Payment status | Day of payment/ due date for payment    | Payment      |
|-------------------------|----------------|-----------------------------------------|--------------|
|                         |                |                                         | Payment site |
| ¥282,000(Admission fee) |                | Due date for payment : 2021/02/04 19:00 | Cancel       |
|                         |                | <ul> <li>Back</li> </ul>                |              |

After selecting the payment method, click "Payment site" to display the amount etc. If you want to make corrections, select "Cancel" and you can start over from the payment method selection.

### [Credit Card Payment]

Please enter the required information and pay.

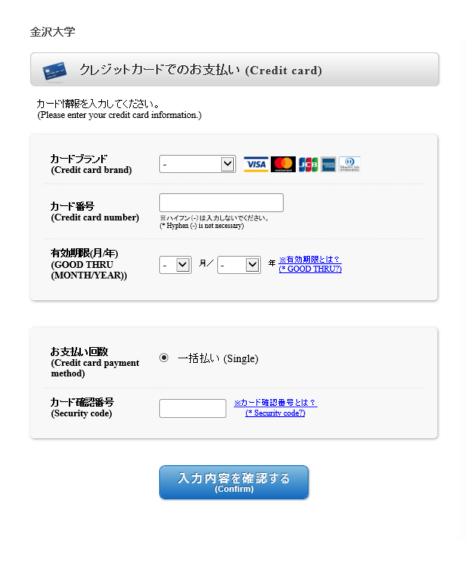

[Non Credit Card payment] (Within Japan only) Please select payment method and pay.

### 金沢大学 お支払い方法を選んでください (Select the payment method)) 店舗・ATMでお支払い 今すぐお支払い完了 ネットバンキング (Net banking) コンビニ (Convenience store) .... ATM(ペイジー) (ATM Pay-easy) When paying at a convenience store 金沢大学 コンビニでのお支払い .... セブンイレブン ※ボタンを押すことができる期限は、2020/03/31 17:00:00 までです。 [支払方法] ファミリーマート (Payment method) FamilyMart ※ボタンを押すことができる期限は、2020/03/31 17:00:00 までです。 [支払方法] 2 デイリーヤマザキ **?** Deally ※ボタンを押すことができる期限は、2020/03/31 17:00:00 までです。[支払方法] Select a convenience store and get payment LAWSON information. Please check MINI ローソン・ミニストップ・セイコーマート the payment method as it ※ボタンを押すことができる期限は、2020/03/31 17:00:00 までです。 [支払方法] Seicomart is explained.

支払方法を変更する

# STEP5 Confirm registration

After STEP2~4, you can "confirm registration". Please confirm that the registered contents are correct and click "confirm".

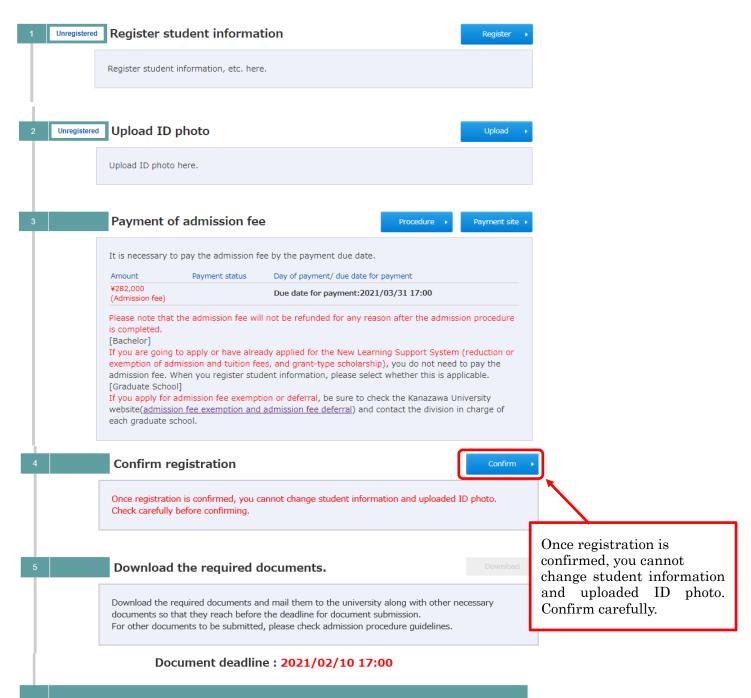

Entrance ceremony

# STEP6 Download required documents and mail to the university

After STEP5, you can download required documents. Please download and mail to university with other documents.

| 1 | Unregistered | Register student information Register •                                                                                                    |               |
|---|--------------|----------------------------------------------------------------------------------------------------|---------------|
|   |              | Register student information, etc. here.                                                                                                    |               |
| ł |              |                                                                                                    |               |
| 2 | Unregistered | Upload ID photo                                                                                                    |               |
|   |              | Upload ID photo here.                                                                                                    |               |
| 3 |              | Payment of admission fee Procedure  Procedure  Payment site  Payment sit |               |
|   |              | It is necessary to pay the admission fee by the payment due date.                                                                                                    |               |
|   |              | Amount Payment status Day of payment/ due date for payment                                                                                                    |               |
|   |              | ¥282,000 Due date for payment:2021/03/31 17:00 (Admission fee)                                                                                                    |               |
|   |              | Please note that the admission fee will not be refunded for any reason after the admission procedure<br>is completed.<br>[Bachelor]<br>If you are going to apply or have already applied for the New Learning Support System (reduction or<br>exemption of admission and tuition fees, and grant-type scholarship), you do not need to pay the<br>admission fee. When you register student information, please select whether this is applicable.<br>[Graduate School]<br>If you apply for admission fee exemption or deferral, be sure to check the Kanazawa University<br>website( <u>admission fee exemption and admission fee deferral</u> ) and contact the division in charge of<br>each graduate school.                                                                                                    |               |
| 4 |              | Confirm registration Confirm                                                                                                    |               |
|   |              | Once registration is confirmed, you cannot change student information and uploaded ID photo.<br>Check carefully before confirming.                                                                                                    |               |
| 5 |              | Download the required documents.                                                                                                    | ×.            |
|   |              | Download the required documents and mail them to the university along with other necessary documents so that they reach before the deadline for document submission. For other documents to be submitted, please check admission procedure guidelines.                                                                                                    | Please click. |
|   |              | Document deadline : 2021/02/10 17:00                                                                                                    |               |
| 6 |              | Entrance ceremony                                                                                                    |               |